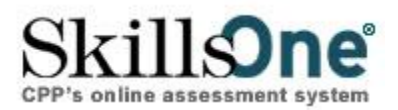

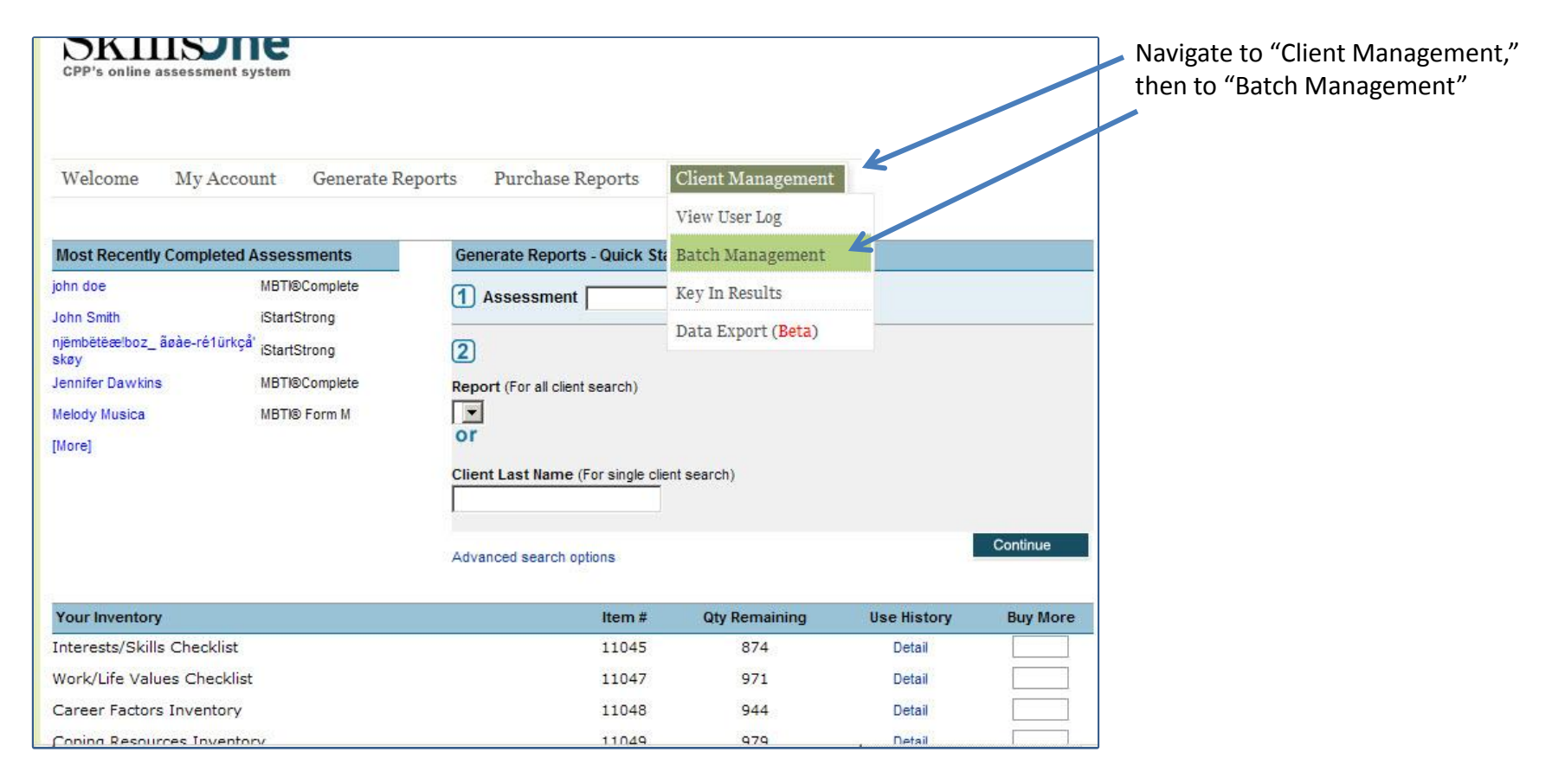

Log into your SkillsOne Account.

Myers-Briggs Type Indicator, Myers-Briggs, MBTI, Step I, Step II, Step III, Introduction to Type, and the MBTI logo are trademarks or registered trademarks of the MBTI Trust, Inc. California Psychological Inventory, CPI, CPI 260, FIRO, FIRO-B, FIRO Business, SkillsOne, Strong Interest Inventory, and the CPI 260, CPP, FIRO, FIRO-B, FIRO Business, Strong, and TKI logos are trademarks or registered trademarks of CPP, Inc.

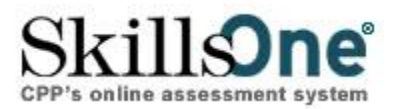

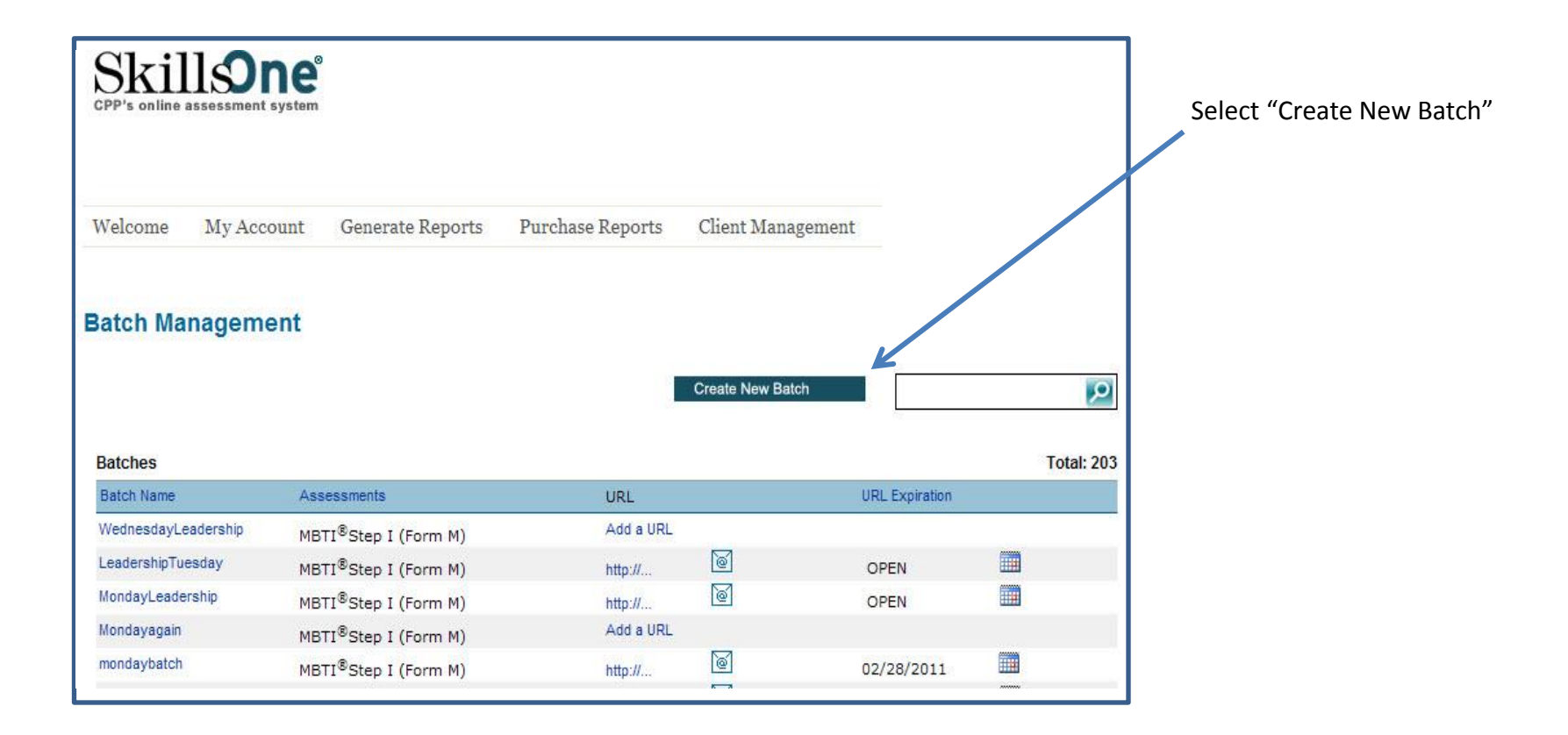

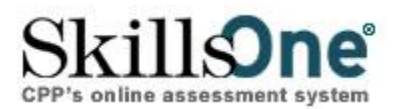

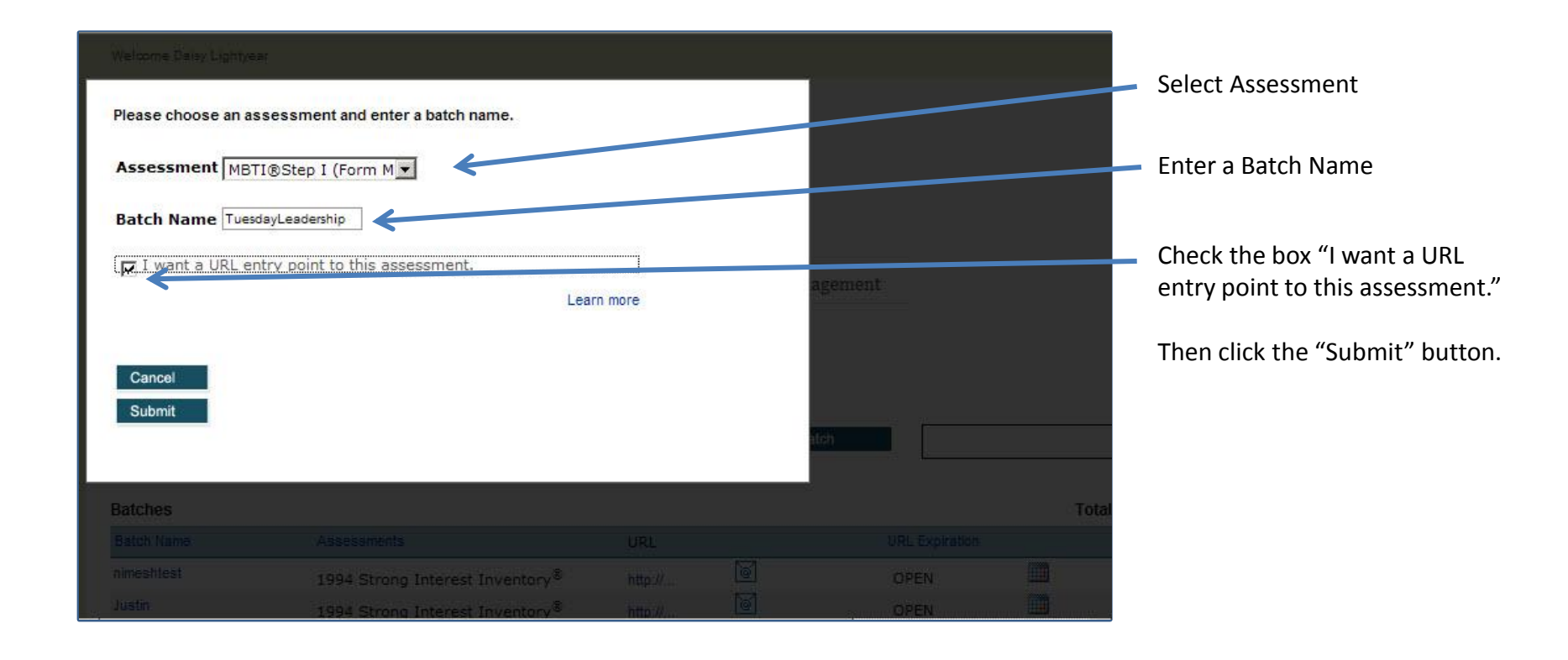

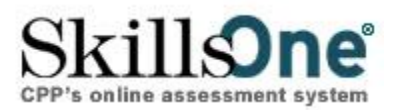

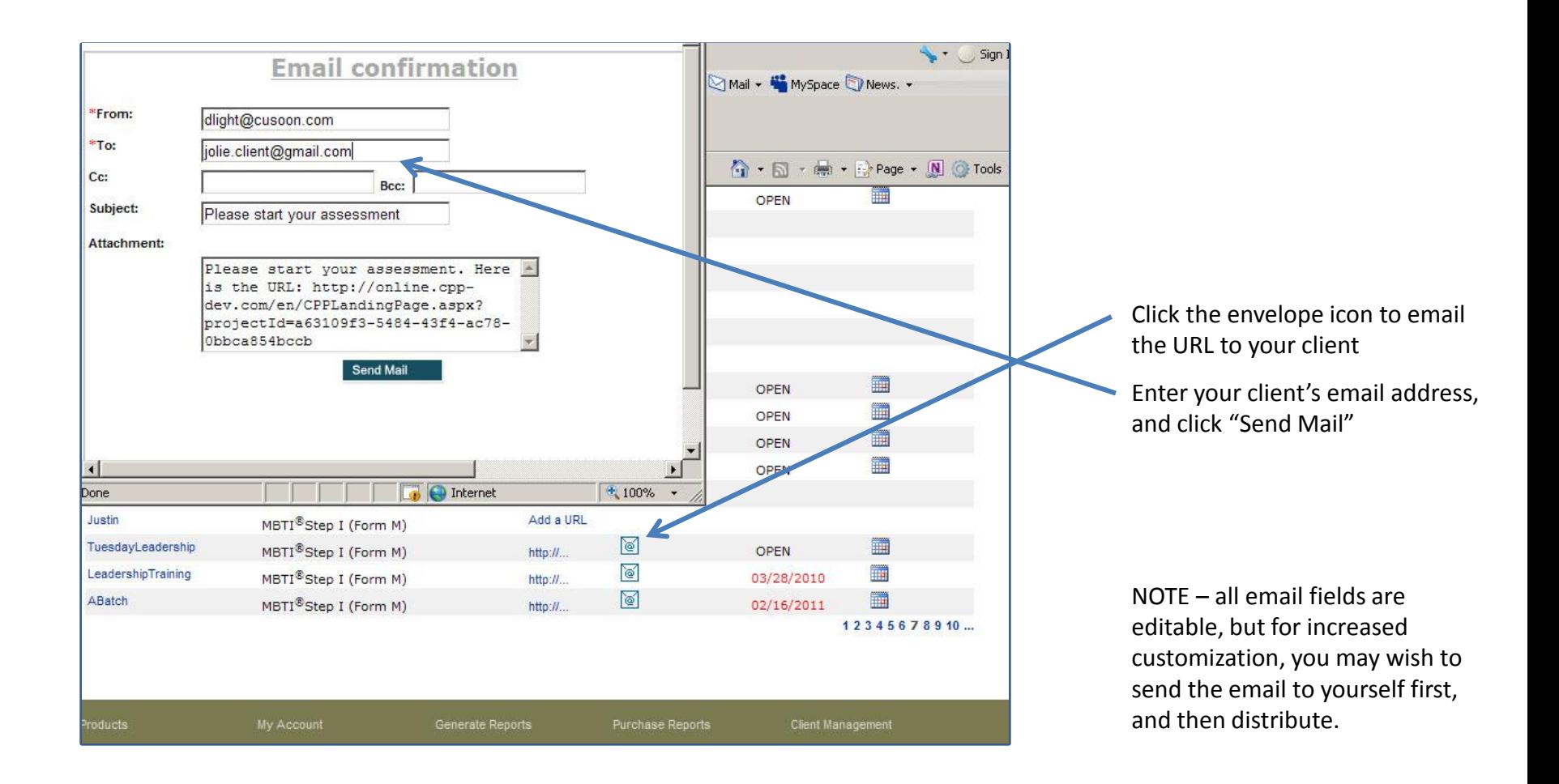

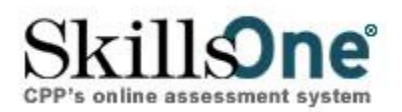

 $\frac{1}{2}$ 

# Unique URL for Assessment

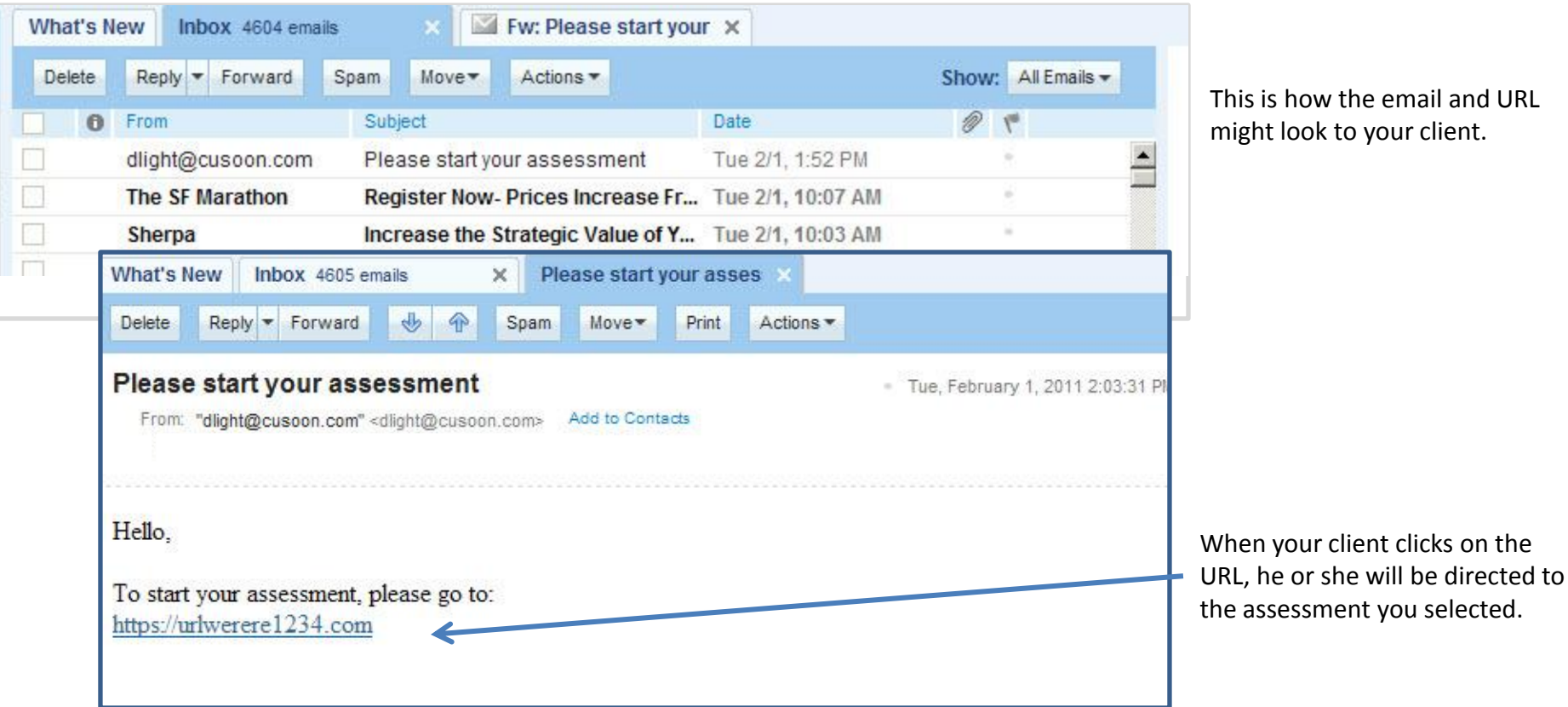

Iow the email and URL ook to your client.

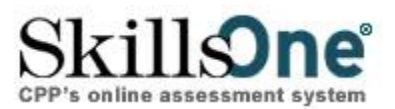

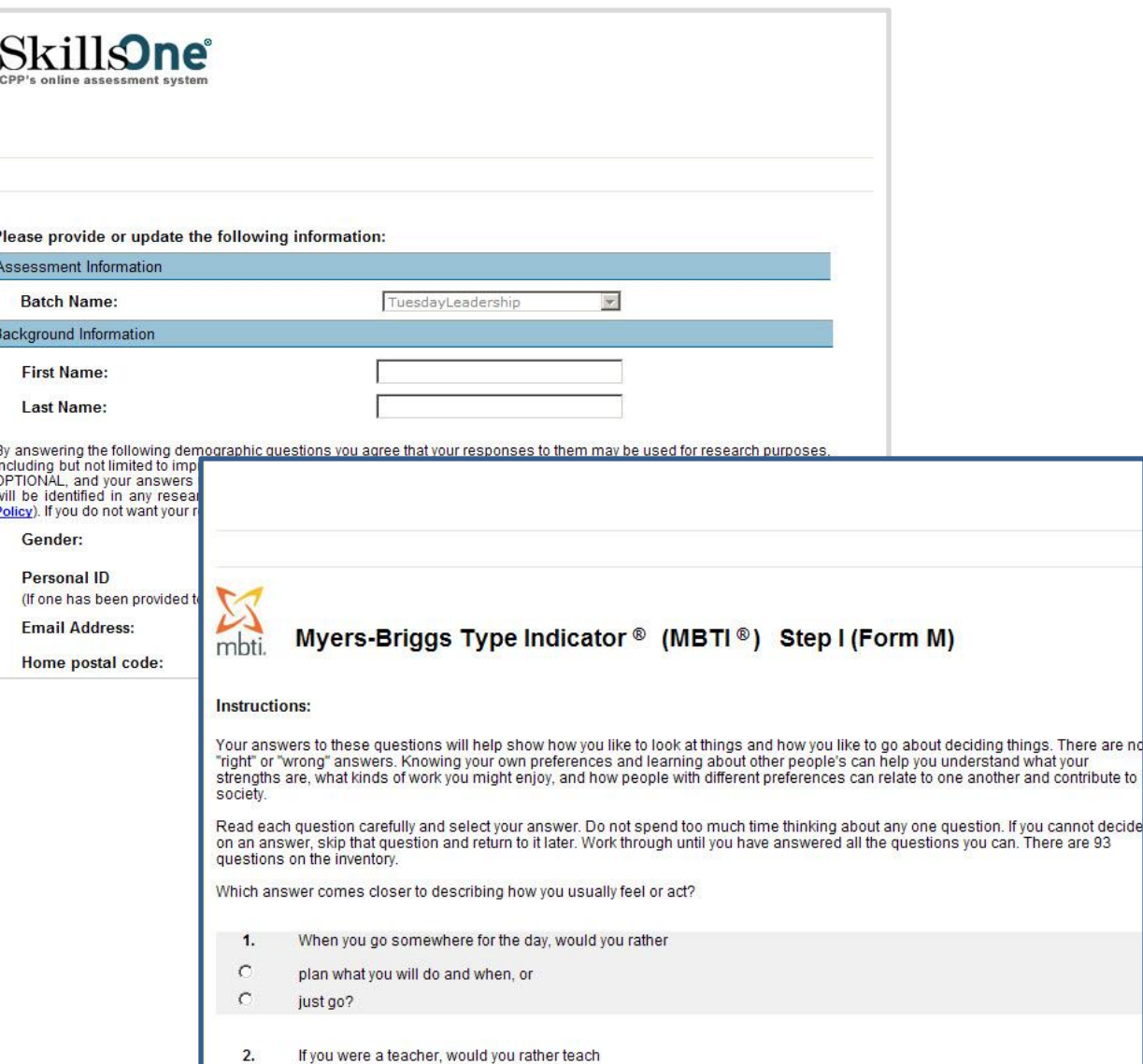

After clicking on the URL, the client is directed to the demographics corresponding to the assessment you selected, and then to the assessment.

Note: If the client does not complete the assessment, and needs to return later, he must Save his UserID and go to [https://online.cpp.com](https://online.cpp.com/) to resume his assessment.

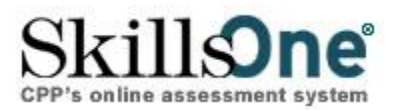

#### **Does the client need a login and password?**

No, if a client clicks on the URL sent to him, then he will be sent directly to the demographics for the associated assessment – the login and password were part of the link!

#### **If the client does not complete the assessment, may he use the link to return to the assessment at a later time?**

No, if the client does not complete the assessment in one sitting, he will need to copy and save his UserID. When he is ready, he will return to [http://online.cpp.com](http://online.cpp.com/) enter your regular client login and client password, and his UserID. The system will recognize him, and prompt him to continue.

### **Can I (the Administrator ) send the email with the URL to myself, and then forward the email to multiple clients?**

Yes, all of the email fields are editable, so you may send to any address you wish, and the link may be used repeatedly. Each time the link is used, the system recognizes a new user.

#### **Can I still use SkillsOne.com without using the unique URL feature?**

Yes, you may continue creating Batches without the unique URL, and you may direct your clients to [http://online.cpp.com](http://online.cpp.com/).

**Will each assessment have a separate URL?** Yes.

**May I have a single URL take the client to more than one assessment?** No, not at this time.

**What if my client didn't receive my email?** Have your client check his Spam folder.

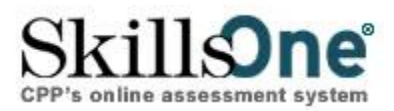

#### **Can I delete a Batch?**

No, temporarily you are unable to delete a Batch. We will return the "Delete" feature very soon.

**Can I customize the email for the Unique URL in the Notifications section of "My Account"?** Not currently, but you can customize each email you send.

### **May I edit demographics for one assessment separate from another?**

Yes, you may edit demographics per assessment by navigating to: My Account / Assessment Site Set-up / Edit Demographics and Additional Security Passwords You cannot edit demographics per URL.

#### **What happens if a client tries to use a link with an expired URL?**

The client will be denied access to the assessment.